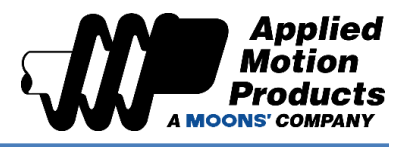

## Functional Description

Skeleton Code Name: Program Interrupt with On Input

Software: Q Programmer

Hardware: ST10-Q Stepper Drive

Hardware Compatibility: Q Program Capable Drives Only

References: [Host Command Reference Manual](https://www.appliedmotion.com/hcr)

- Commands:
	- $\circ$  OI On Input
	- $\circ$  MT Multi-Tasking
	- o QX Queue Load & Execute

#### Disclaimers:

- The demo code provided in this Application Note executes motion at a motor shaft.
- Please ensure that the motor is not attached to a load or near personnel.
- Untested motion of shaft can damage equipment.
- Motion of a freely rotating shaft can also cause bodily harm to personnel.
- This Application Note does NOT explain the purpose of the MT Command. Please read our Host Command Reference for further details.

### Goals

### Goal 1: To familiarize oneself with the On Input (OI) Command

- a. On Input (OI) behaves like a program flow interrupt and if configured correctly, it can act as a program flow interrupt AND as a move interrupt/stop. OI is declared once at the start of our program but is active throughout the entire program until triggered by an input. In a sense, OI is not so much a command, but a function that we declare in our program.
	- As its Param1, OI takes the desired input to interrupt the program and the condition of said input we want the OI function to monitor (HIGH or LOW).
	- NOTE: Only one active declaration of the OI command is allowed at any one time.

## **Application Note #55: Program Interrupt with On Input**

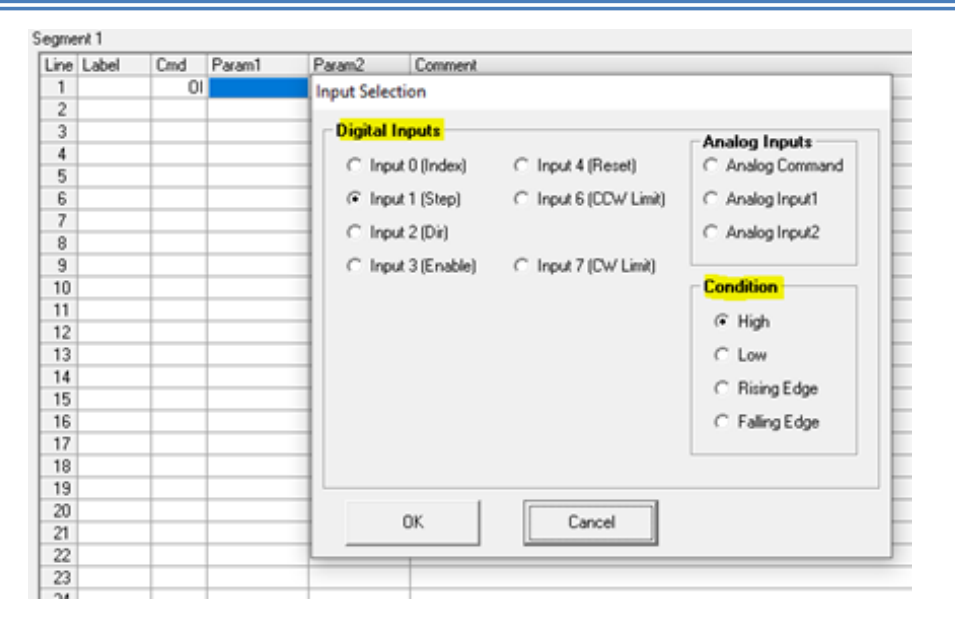

Once the desired input condition is met throughout our program segment, OI function will stop further execution or the current program segment and load up/execute Segment 10. Within Segment 10, we will program our interrupt handler.

**MOONS' COMPANY** 

- After our interrupt handler is done executing in Segment 10, we must load another segment to jump back to our regular program (via the QX Command). We must also, re-activate the OI function is we wish for it to capture another program interrupt input. IF not, it will remain inactive after having been triggered.
- To configure OI as simply a program flow interrupt, but still complete any move going on at the motor, we much turn ON the Multi-tasking via our MT Command.
- To configure OI as simply a program flow interrupt AND a move interrupt/stop, we must turn OFF Multi-tasking via the MT Command.

### Goal 2: To execute a simple program using OI that showcases both its Program Flow interrupt and the Program Flow/Current Move interrupt capabilities.

a. Written at the start of Segment 1 are motion configuration commands. These commands include velocity, acceleration, deceleration, and electronic gearing setting. They are application dependent:

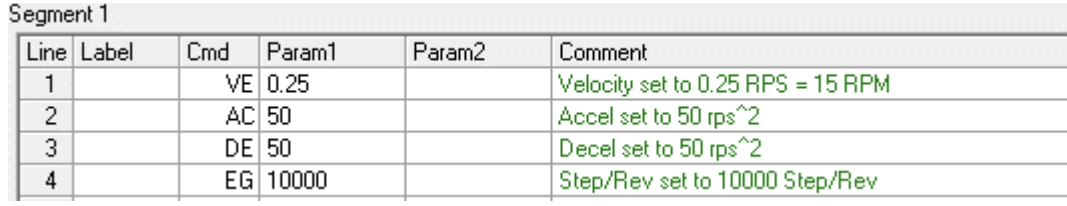

Applied Motion Products, Inc.| 18645 Madrone Pkwy, Morgan Hill CA 95037 | 1-800-525-1609 [| www.applied-motion.com](http://www.applied-motion.com/)

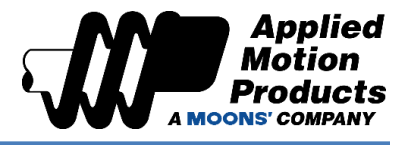

b. We then declare out On Input function and set it to monitor Input X3 for a LOW state:

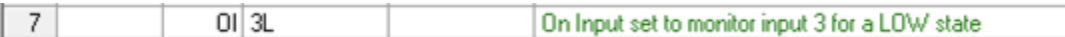

c. After declaring our On Input, we will program our two different interrupt styles. First up is the simple Program Flow interrupt, which is done by turning on Multitasking (MT=1). This means the current move at the motor will reach completion if input X3 goes LOW during the move:

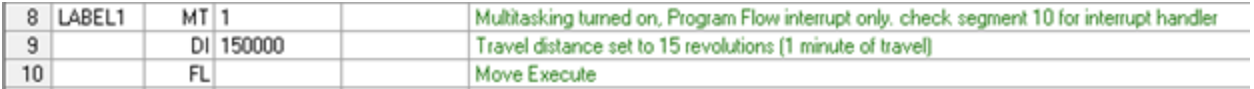

d. We will wait three seconds after the motion is executed. Then, we will switch our interrupt mode to include program flow interrupt, but to also stop any move at the motor. We have changed our direction of motion to CCW, while MT is set to 0, so we know what portion of the program we are on.

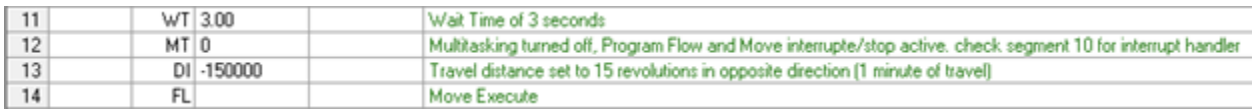

e. The following is our complete Segment 1. Velocity has been set sufficiently low to allow enough time to turn input 3 LOW during a displacement of +/- 150,000 counts:

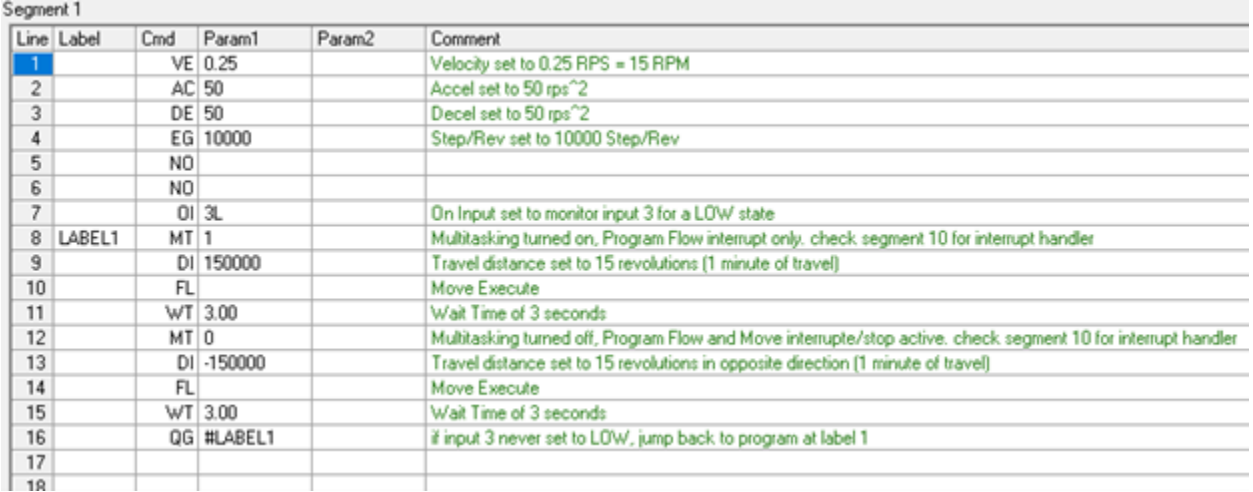

f. Our interrupt handler will simply spin the motor a rev in both directions, four times. It will wait three seconds in between each half rev index. Then, it will reload Segment 1 of our program. Segment 1 will execute starting at line 1 (see QX in Host Command Reference) and will therefore re-activate our OI function.

# **Application Note #55: Program Interrupt with On Input**

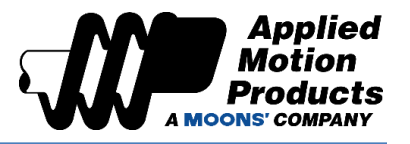

#### Seament 10

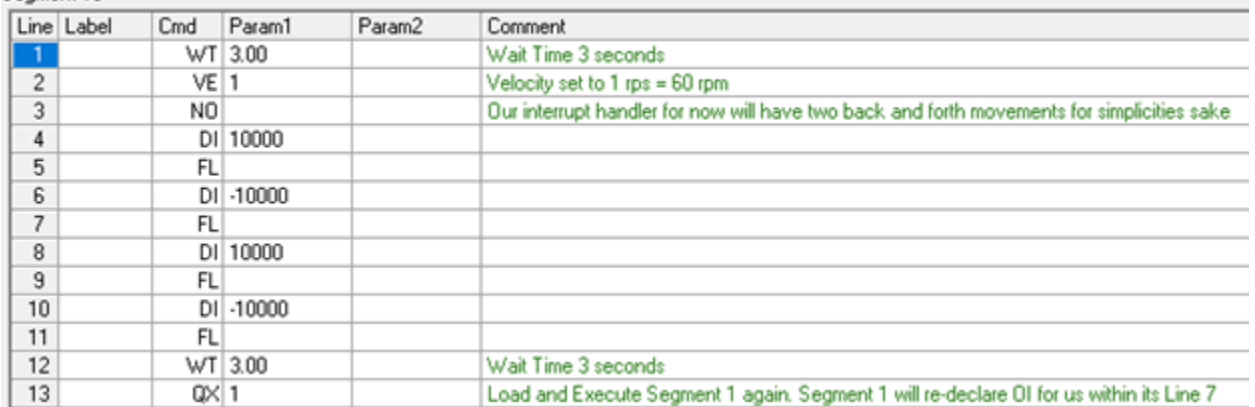

[Click here for the Sample Code.](https://applied-motion.s3.amazonaws.com/documents/Sample-Code/Application%20Notes/ProgramInterrupt_with_OnInput_Demo.qpr)

**Try it out today!**

If you have questions about this or any other application, please reach out to our Apps Engineering Group for any assistance at 1-800-525-1609 or [support@applied-motion.com.](mailto:support@applied-motion.com)